# Instrukcja obsługi Dell D2215H/D2215HC

Nr modelu: D2215H/D2215HC Nr RMN: D2215Hc/D2215HCc

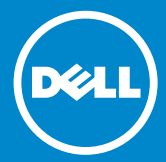

# **SPIS TREŚCI**

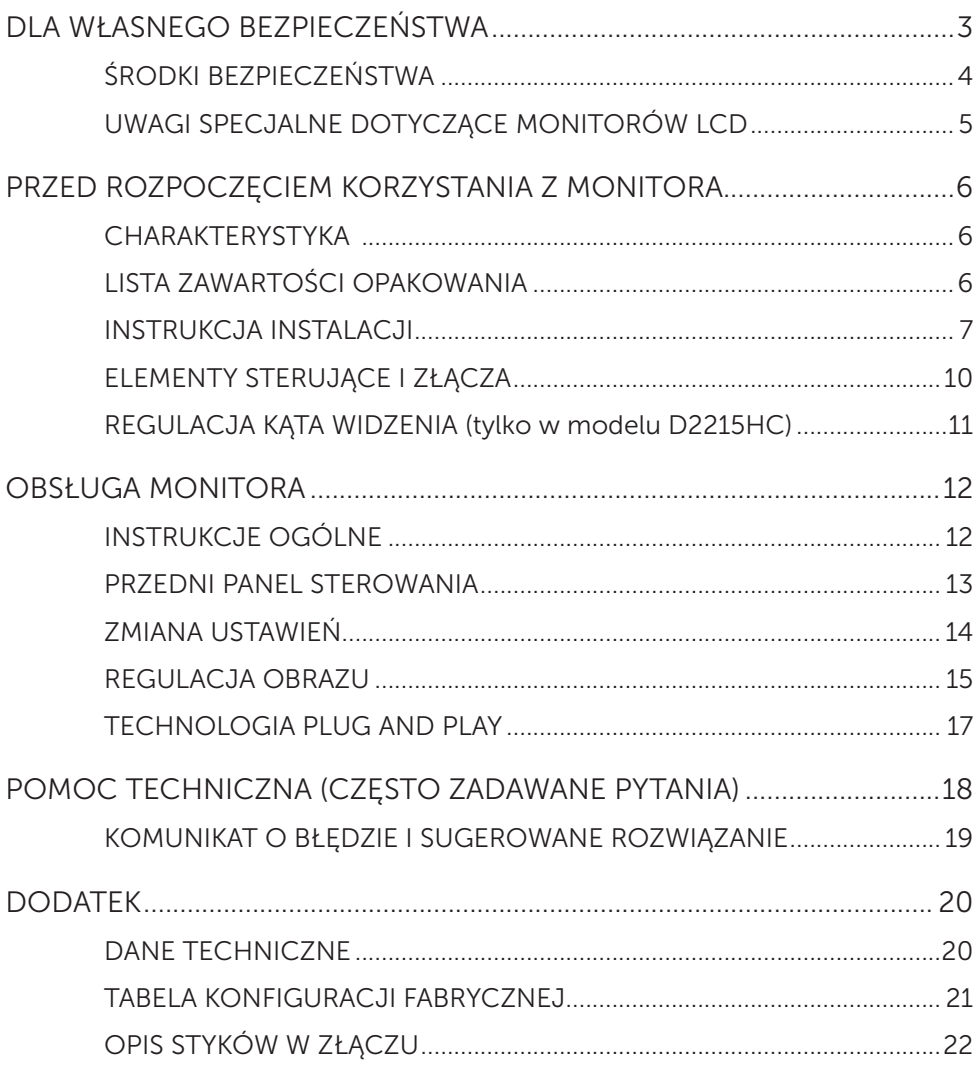

# <span id="page-2-0"></span>DLA WŁASNEGO BEZPIECZEŃSTWA

Przed rozpoczęciem korzystania z monitora należy dokładnie przeczytać niniejszą instrukcję. Instrukcję należy zachować do wglądu w przyszłości.

# Oświadczenie o zakłóceniach radiowych przez urządzenie FCC klasy B OSTRZEŻENIE: (DOTYCZY MODELI Z CERTYFIKATEM FCC)

UWAGA: To urządzenie zostało przetestowane i uznane za zgodne z ograniczeniami dla urządzeń cyfrowych klasy B zgodnie z częścią 15 zasad FCC. Celem tych ograniczeń jest zapewnienie uzasadnionej ochrony przed szkodliwymi zakłóceniami w instalacji mieszkaniowej. To urządzenie generuje, wykorzystuje i emituje energię o częstotliwości radiowej i jeśli nie będzie zainstalowane i używane zgodnie z instrukcją, może powodować szkodliwe zakłócenia w komunikacji radiowej. Nie jest jednak udzielana gwarancja, że zakłócenia takie nie wystąpią w konkretnej instalacji. Jeśli urządzenie powoduje szkodliwe zakłócenia odbioru sygnału radiowego lub telewizyjnego, co można stwierdzić przez wyłączenie i powtórne włączenie urządzenia, zalecane jest podjęcie prób skorygowania zakłóceń następującymi metodami:

- 1. Zmiana orientacji lub umiejscowienia anteny odbierającej.
- 2. Zwiększenie odstępu między urządzeniem a odbiornikiem.
- 3. Podłączenie urządzenia do gniazdka elektrycznego w innym obwodzie niż ten, do którego podłączono odbiornik.
- 4. Skonsultowanie się ze sprzedawcą lub doświadczonym technikiem radiowotelewizyjnym w celu uzyskania pomocy.

# OSTRZEŻENIE:

- 1. Zmiany lub modyfikacje, które nie zostały wyraźnie zatwierdzone przez stronę odpowiedzialną za zgodność z przepisami, mogą spowodować utratę prawa do korzystania z urządzenia.
- 2. W celu zachowania zgodności z limitami emisji należy używać ekranowanych przewodów sygnałowych i zasilania prądem przemiennym.
- 3. Producent nie odpowiada za zakłócenia radiowe ani telewizyjne będące wynikiem niezatwierdzonej modyfikacji urządzenia. Wyeliminowanie takich zakłóceń jest obowiązkiem użytkownika.

# A OSTRZEŻENIE:

Aby uniknąć ryzyka pożaru lub porażenia prądem, nie należy wystawiać monitora na działanie deszczu ani wilgoci. Wewnątrz monitora występuje niebezpiecznie wysokie napięcie. Nie otwierać obudowy. Czynności serwisowe należy zlecać wyłącznie specjalistom.

# <span id="page-3-0"></span>ŚRODKI BEZPIECZEŃSTWA

- • Nie należy używać monitora w pobliżu wody, np. w pobliżu wanny, umywalki, zlewu kuchennego, zlewu gospodarczego, basenu lub w mokrej piwnicy.
- Nie należy umieszczać monitora na niestabilnym wózku, podstawie lub stole. Awaria monitora grozi obrażeniami ciała i poważnym uszkodzeniem urządzenia. Należy używać wyłącznie wózka lub podstawy zalecanych przez producenta lub sprzedanych razem z monitorem. W przypadku montażu monitora na ścianie lub na półce należy użyć zestawu montażowego zatwierdzonego przez producenta i postępować zgodnie z dołączoną do zestawu instrukcją.
- Szczeliny i otwory znajdujące się w tylnej i dolnej części obudowy służą do wentylacji. Aby zapewnić niezawodne działanie monitora i chronić go przed przegrzaniem, należy pilnować, aby te otwory nie były zablokowane ani zakryte. Nie należy umieszczać monitora na łóżku, na sofie, na dywanie ani na podobnej powierzchni. Nie należy umieszczać monitora w pobliżu grzejnika lub nawiewu. Nie należy umieszczać monitora w biblioteczce ani szafce, chyba że zapewniono prawidłową wentylację.
- Monitor powinien być zasilany wyłącznie ze źródła zgodnego ze wskazaniem na etykiecie. W razie braku pewności co do typu zasilania dostarczanego do domu należy skontaktować się ze sprzedawcą lub z lokalnym przedsiębiorstwem energetycznym.
- • Monitor jest wyposażony we wtyczkę z trzema bolcami (wtyczkę z trzecim bolcem (uziemienia)). Ze względów bezpieczeństwa ta wtyczka pasuje wyłącznie do gniazdka elektrycznego z uziemieniem. Jeśli gniazdko elektryczne nie obsługuje wtyczki trójżyłowej, należy zlecić elektrykowi zainstalowanie właściwego gniazdka lub zastosować adapter zapewniający bezpieczne uziemienie urządzenia. Nie wolno obchodzić funkcji zabezpieczającej wtyczki z uziemieniem.
- • Urządzenie należy odłączyć od gniazdka podczas burzy lub jeśli nie będzie używane przez dłuższy czas. Zabezpieczy to monitor przed uszkodzeniem w wyniku przepięcia.
- • Nie wolno przeciążać listew zasilających ani przedłużaczy. Przeciążenie grozi pożarem lub porażeniem prądem.
- • Nie wolno wsuwać żadnych przedmiotów w otwory w obudowie monitora. Może to spowodować zwarcie, co grozi pożarem lub porażeniem prądem. Nie wolno rozlewać cieczy na monitor.
- Nie należy próbować samodzielnie naprawiać monitora; otwarcie lub zdjęcie paneli może narazić użytkownika na kontakt z niebezpiecznym napięciem lub inne zagrożenie. Wszelkie czynności serwisowe należy zlecać wykwalifikowanym pracownikom serwisu.
- • W celu zapewnienia zadowalającego działania należy używać monitora tylko z komputerami z atestem UL, które są wyposażone w odpowiednio skonfigurowane gniazdo z oznaczeniami 100–240 V AC, min. 5 A.
- • Gniazdko elektryczne powinno być zainstalowane w pobliżu urządzenia i łatwo dostępne.

### <span id="page-4-0"></span>UWAGI SPECJALNE DOTYCZĄCE MONITORÓW LCD

Poniższe zjawiska są normalne w przypadku monitorów LCD i nie oznaczają problemu.

#### UWAGI

- • W zależności od używanej konfiguracji pulpitu może być zauważalna nieznaczna różnica jasności w różnych obszarach ekranu.
- • Współczynnik efektywnych pikseli dla ekranu LCD wynosi co najmniej 99,99%. Dopuszczalne są stanowiące maksymalnie 0,01% wady, takie jak martwe lub stale podświetlane piksele.
- • Z uwagi na charakterystykę ekranu LCD wyświetlanie tego samego obrazu przez dłuższy czas może spowodować występowanie powidoku po zmianie obrazu. Z czasem problem ten ustąpi.
- • Kiedy ekran jest czarny, migocze lub nie jest podświetlany, należy skontaktować się ze sprzedawcą lub centrum serwisowym w celu wykonania naprawy. Nie wolno naprawiać ekranu samodzielnie!

# <span id="page-5-0"></span>PRZED ROZPOCZĘCIEM KORZYSTANIA Z MONITORA

### CHARAKTERYSTYKA

- Kolorowy monitor LCD TFT o przekątnej ekranu 546,01 mm (21,5 cala)
- • Wyraźny, jasny obraz w systemie Windows
- • Zalecana rozdzielczość: 1920 x 1080 przy 60 Hz
- • Ergonomiczna konstrukcja
- • Zajmująca mało miejsca, zwarta konstrukcja obudowy

# LISTA ZAWARTOŚCI OPAKOWANIA

W opakowaniu produktu powinny znajdować się następujące przedmioty:

- 1. Monitor LCD
- 2. Płyta CD ze sterownikami i dokumentacją
- 3. Skrócona instrukcja instalacji
- 4. Informacje dotyczące bezpieczeństwa i przepisów
- 5. Przewód zasilający
- 6. Przewód D-Sub
- 7. Uchwyt (D2215HC, przymocowany do monitora LCD)
- 8. Podstawa

# <span id="page-6-0"></span>INSTRUKCJA INSTALACJI

### D2215H Montaż podstawy:

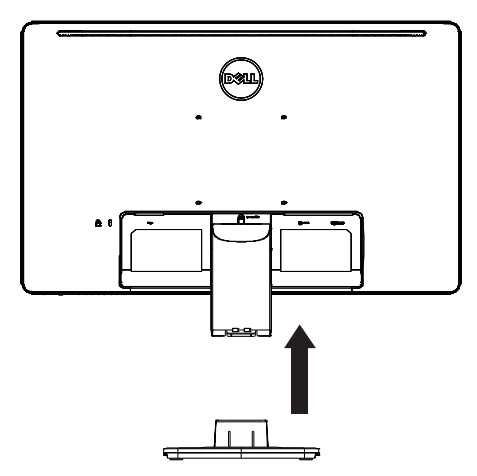

Demontaż podstawy:

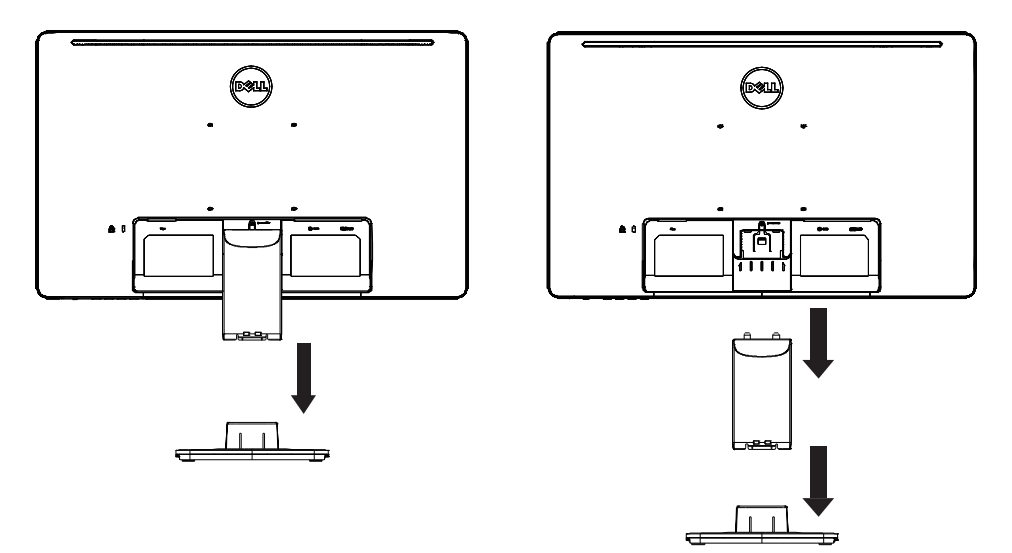

D2215HC Montaż podstawy:

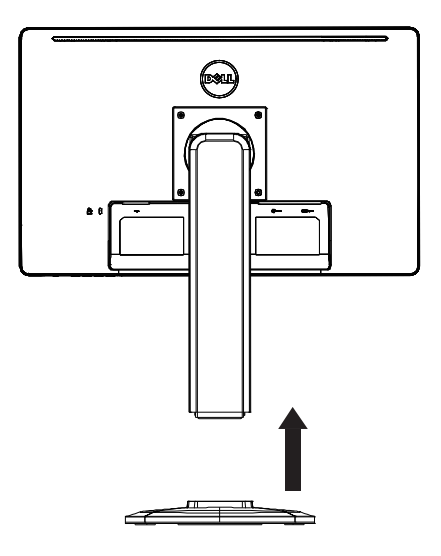

Demontaż podstawy:

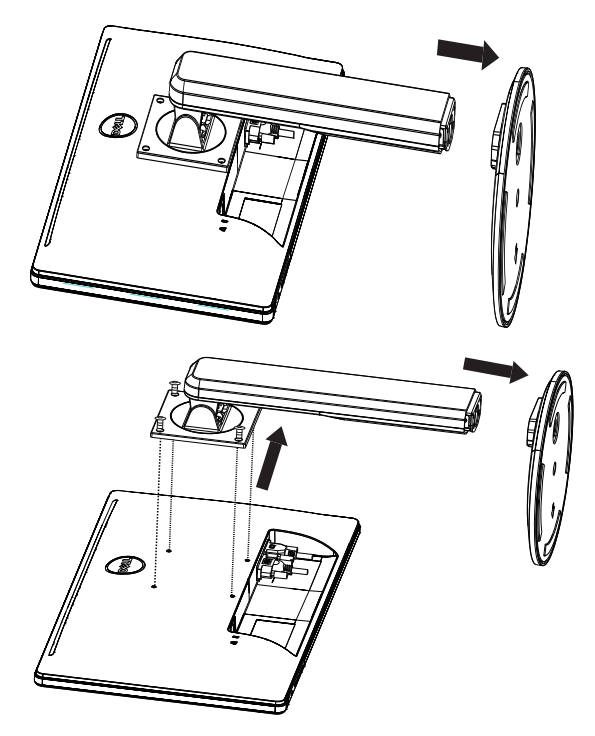

# PRZEWÓD ZASILAJĄCY

#### Źródło zasilania:

- 1. Należy upewnić się, że używany przewód zasilający jest właściwy dla danego regionu geograficznego.
- 2. Monitor LCD ma zewnętrzny zasilacz, który umożliwia pracę w sieci elektrycznej prądu przemiennego o napięciu 100/120 V lub 220/240 V (nie jest wymagana jakakolwiek regulacja przez użytkownika).
- 3. Podłącz przewód zasilający prądu przemiennego do gniazda wejściowego zasilania monitora LCD. Przewód zasilający prądu przemiennego można podłączyć do gniazdka elektrycznego lub do gniazdka zasilania w komputerze, w zależności od typu przewodu zasilającego dostarczonego z monitorem LCD.

#### <span id="page-9-0"></span>ELEMENTY STERUJĄCE I ZŁĄCZA

#### PRZEWÓD SYGNAŁOWY

- Podłączanie przewodu sygnałowego: Podłącz przewód sygnałowy ze złączem 15-stykowym z tyłu monitora i do portu VGA komputera.
- Podłączanie przewodu zasilającego: Podłącz przewód zasilający prądu przemiennego do gniazda wejściowego AC monitora LCD i do gniazdka elektrycznego.
- Podłączanie przewodu DVI: Podłącz przewód DVI ze złączem 24-stykowym z tyłu monitora i do portu DVI komputera.
- Ostrzeżenie: Jeśli gniazdko elektryczne pradu przemiennego nie jest uziemione (trójżyłowe), należy zainstalować odpowiedni adapter uziemiający (niedołączony do zestawu).

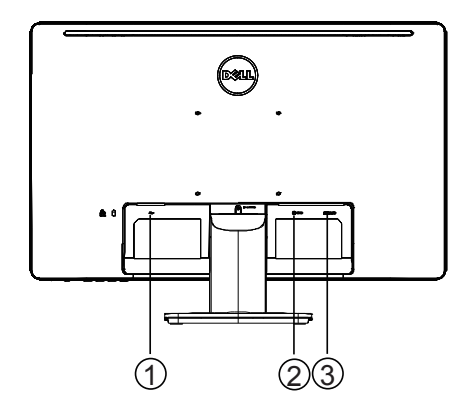

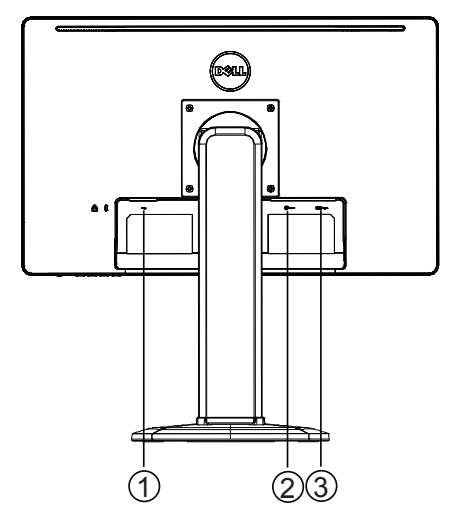

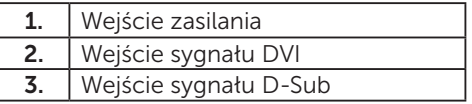

D2215H D2215HC

#### <span id="page-10-0"></span>REGULACJA KĄTA WIDZENIA (tylko w modelu D2215HC)

- • W celu uzyskania optymalnego kąta widzenia należy wyregulować ten kąt zgodnie z własnymi preferencjami, patrząc na całą powierzchnię monitora.
- • Podczas regulacji kąta widzenia należy przytrzymywać podstawę i uważać, aby nie przewrócić monitora.
- • Można ustawić kąt nachylenia w zakresie od 0 do 90°.

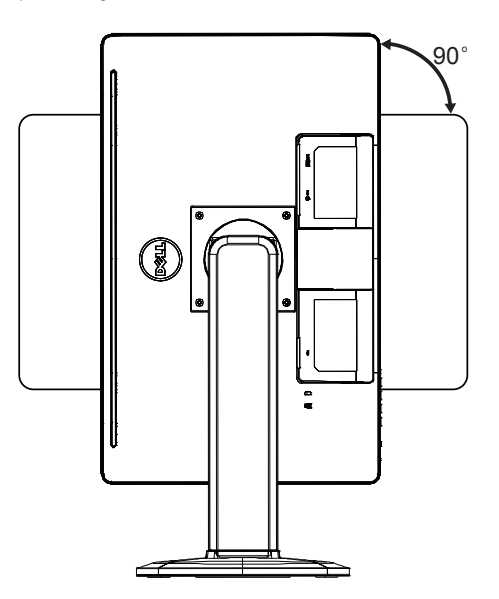

#### UWAGI

- • Nie należy dotykać ekranu LCD podczas regulacji kąta widzenia. Może to spowodować uszkodzenie ekranu.
- • W trakcie regulacji należy uważać, aby nie przytrzasnąć palców ani rąk.

### <span id="page-11-0"></span>INSTRUKCJE OGÓLNE

Naciśnięcie przycisku zasilania powoduje włączenie/wyłączenie monitora. Pozostałe przyciski znajdują się z boku monitora. Korzystając z nich, można dostosować obraz do indywidualnych preferencji.

- • Przewód zasilający powinien być podłączony.
- Podłacz przewód sygnału wideo do złącza monitora i karty graficznej w komputerze.
- • Naciśnij przycisk zasilania, aby włączyć monitor. Zaświeci się wskaźnik zasilania.

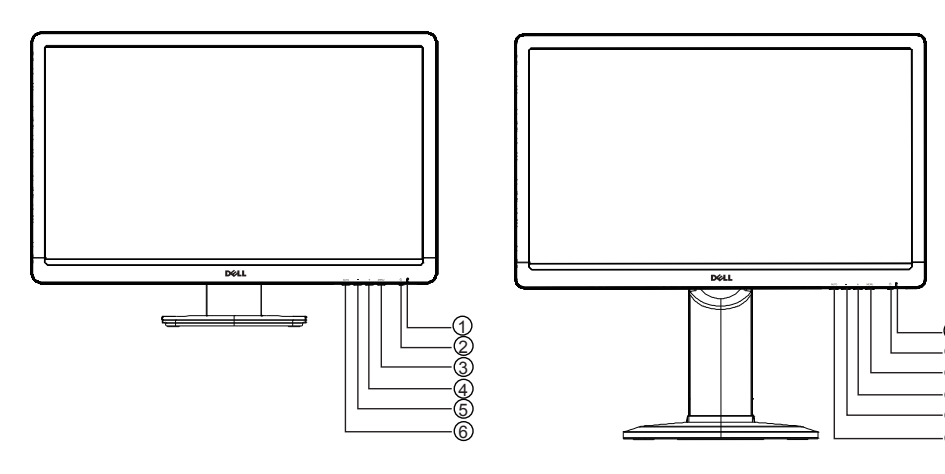

D2215H D2215HC

1

#### ZEWNĘTRZNE ELEMENTY STEROWANIA

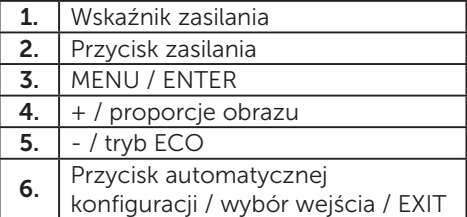

#### <span id="page-12-0"></span>PRZEDNI PANEL STEROWANIA

#### • Przycisk zasilania:

Naciśnięcie włącza lub wyłącza monitor.

#### • Wskaźnik zasilania:

Kolor niebieski — tryb włączonego zasilania. Kolor pomarańczowy — tryb czuwania.

Dioda wyłączona — tryb wyłączenia.

#### • MENU / ENTER:

Włączenie menu ekranowego, potwierdzenie ustawienia funkcji lub wyjście z menu ekranowego w trybie menu jasności/kontrastu.

#### $\bullet$  + / proporcje obrazu:

Włączenie ustawienia proporcji obrazu, gdy menu ekranowe jest wyłączone, poruszanie się po ikonach ustawień, gdy menu ekranowe jest włączone, lub konfigurowanie funkcji przy jej włączaniu.

#### $\bullet$  - / tryb ECO:

Włączenie funkcji ECO, gdy menu ekranowe jest wyłączone, poruszanie się po ikonach ustawień, gdy menu ekranowe jest włączone, lub konfigurowanie funkcji przy jej włączaniu.

#### • Przycisk automatycznej konfiguracji / wybór wejścia / EXIT:

1. Gdy menu ekranowe jest wyłączone, naciśnięcie i przytrzymanie tego przycisku włącza funkcję automatycznej regulacji (tylko w przypadku sygnału VGA).

Funkcja automatycznej regulacji służy do optymalizacji położenia w poziomie i pionie, ustawień zegara i ostrości.

- 2. Gdy menu ekranowe jest wyłączone, naciśnięcie tego przycisku pozwala wybrać wejście sygnału.
- 3. Gdy menu ekranowe jest włączone, naciśnięcie tego przycisku powoduje wyjście z menu ekranowego.

Funkcja blokady menu ekranowego: Aby zablokować menu ekranowe, naciśnij i przytrzymaj przycisk MENU przy wyłączonym monitorze, a następnie naciśnij przycisk zasilania w celu włączenia monitora. Aby odblokować menu ekranowe, naciśnij i przytrzymaj przycisk MENU przy wyłączonym monitorze, a następnie naciśnij przycisk zasilania w celu włączenia monitora.

#### UWAGI

- Nie należy instalować monitora w pobliżu źródeł ciepła, takich jak grzejniki czy nawiewy, ani w miejscu narażonym na bezpośrednie działanie promieni słonecznych, nadmierny kurz, drgania mechaniczne lub wstrząsy.
- Warto zachować oryginalne pudełko i elementy opakowania, ponieważ beda one przydatne w razie konieczności przetransportowania monitora.
- • W celu zapewnienia maksymalnej ochrony należy spakować monitor tak, jak został pierwotnie spakowany w fabryce.
- • Aby monitor zachował świeży wygląd, należy regularnie czyścić go miękką szmatką. W celu usunięcia uporczywych plam można zwilżyć szmatkę łagodnym roztworem detergentu. Nie wolno używać substancji o silnym działaniu, takich jak rozpuszczalnik, benzyna czy żrące środki czyszczące, ponieważ spowoduje to uszkodzenie obudowy. Ze względów bezpieczeństwa należy zawsze odłączać monitor przed rozpoczęciem czyszczenia.
- <span id="page-13-0"></span>• Nie wolno rysować ekranu twardymi przedmiotami, ponieważ może to spowodować trwałe uszkodzenie.
- Nie wolno wylewać cieczy na monitor, ponieważ spowoduje to uszkodzenie podzespołów wewnętrznych.

#### ZMIANA USTAWIEŃ

- 1. Naciśnij przycisk MENU, aby wyświetlić menu ekranowe.
- 2. Naciśnij przycisk + lub -, aby wybrać pozycję z menu. Po zaznaczeniu wybranej pozycji naciśnij przycisk MENU, aby do niej przejść. Naciśnij przycisk + lub -, aby wybrać pozycję z podmenu. Po zaznaczeniu wybranej pozycji naciśnij przycisk MENU, aby ją włączyć.
- 3. Naciśnij przycisk + lub -, aby dostosować ustawienie.
- 4. Aby wyjść i zapisać zmiany, naciśnij przycisk EXIT. Aby dostosować inne ustawienia, potwórz kroki 2–3.

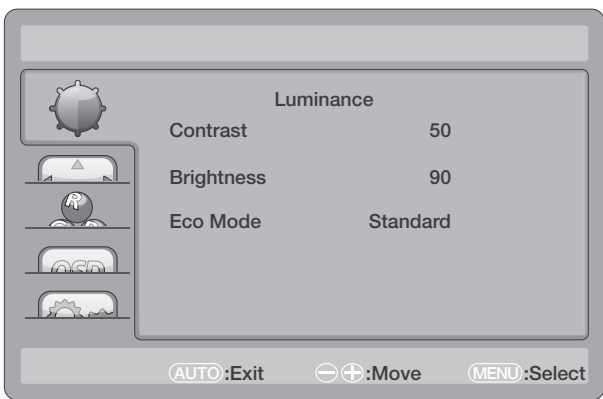

# <span id="page-14-0"></span>REGULACJA OBRAZU

# Opis pozycji menu:

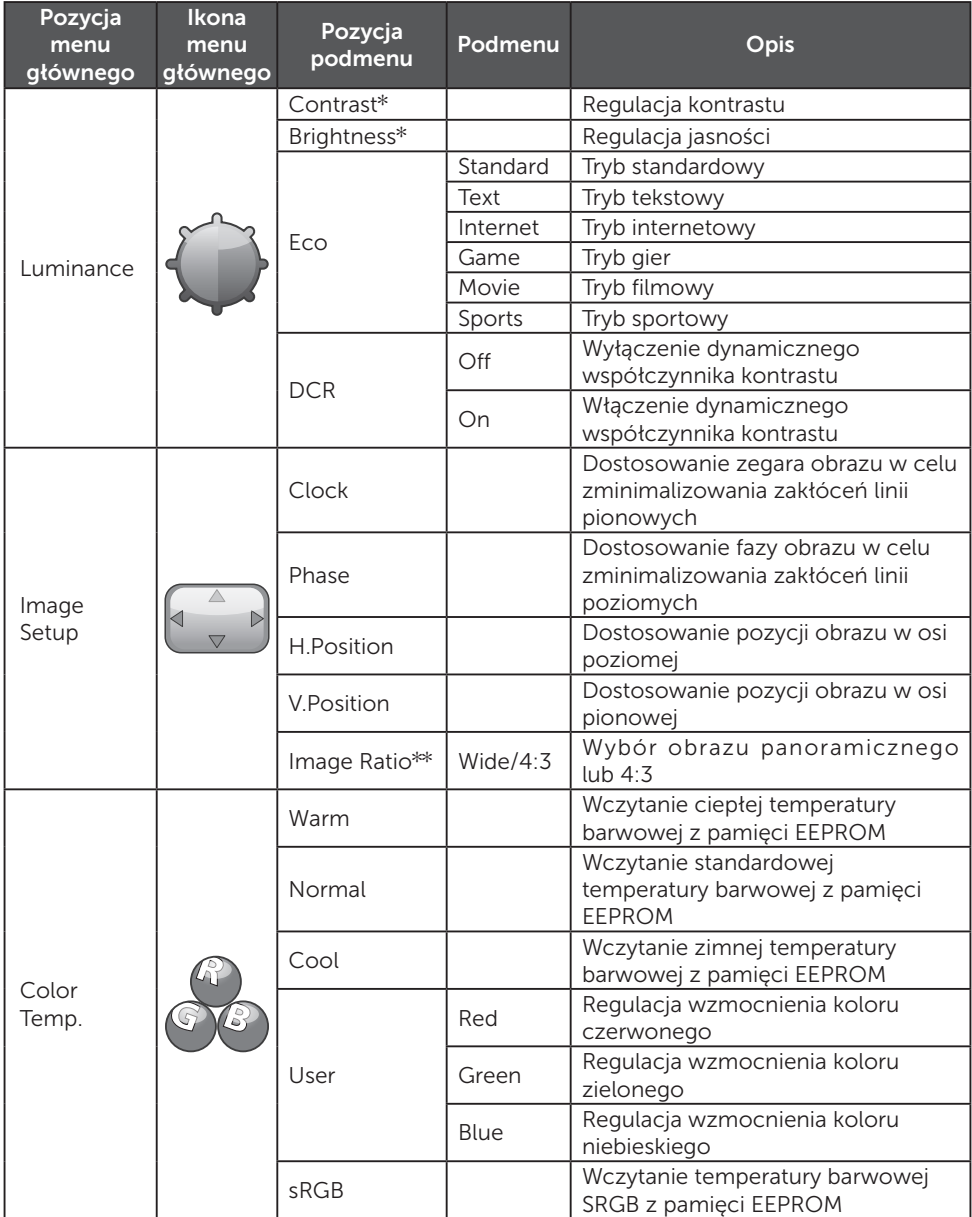

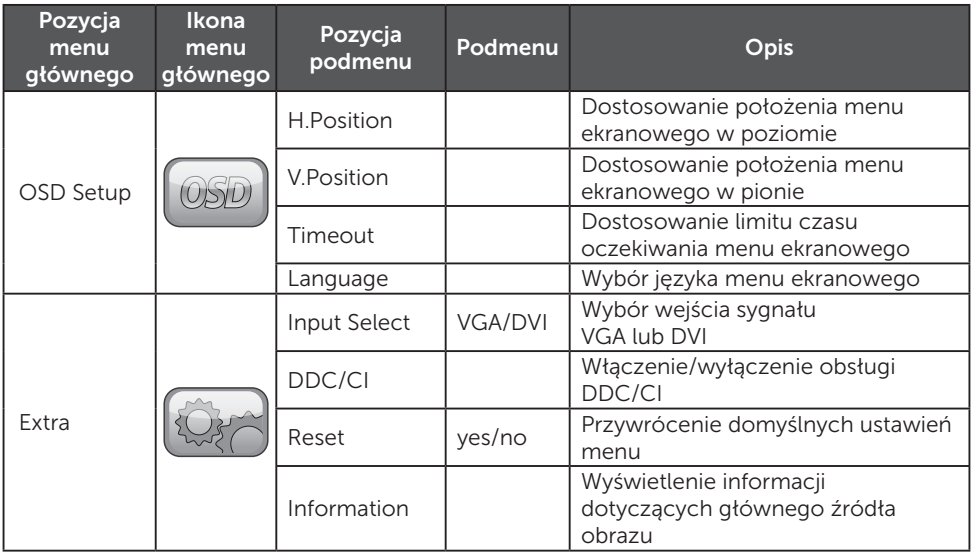

\* Kontrast i jasność można regulować tylko w trybie standardowym.

\*\* Funkcja proporcji obrazu będzie wyszarzona, jeśli nie jest dostępna dla danej rozdzielczości.

#### <span id="page-16-0"></span>TECHNOLOGIA PLUG AND PLAY

#### Standard Plug & Play DDC2B

Monitor jest zgodny ze standardem VESA DDC2B (VESA DDC). Dzięki temu może informować system hosta o swojej tożsamości i, w zależności od używanej wersji standardu DDC, przekazywać dodatkowe informacje o funkcjach wyświetlania.

DDC2B to dwukierunkowy kanał danych oparty na protokole I²C. Host może zażądać danych EDID za pośrednictwem kanału DDC2B.

#### MONITOR BĘDZIE WYDAWAŁ SIĘ NIESPRAWNY, JEŚLI NIE BĘDZIE OTRZYMYWAŁ WEJŚCIOWEGO SYGNAŁU WIDEO. ABY MONITOR DZIAŁAŁ PRAWIDŁOWO, MUSI BYĆ DOSTĘPNY WEJŚCIOWY SYGNAŁ WIDEO.

Ten monitor spełnia normy ekologiczne dla monitorów określone przez organizacje VESA i NUTEK (Szwedzka Agencja Rozwoju Gospodarczego). Pozwala to oszczędzać energię elektryczną przez ograniczenie zużycia prądu przy braku wejściowego sygnału wideo. Gdy monitor nie odbiera wejściowego sygnału wideo, po upływie określonego czasu automatycznie przełącza się w tryb czuwania. To rozwiązanie ogranicza pobór prądu przez podzespoły wewnętrzne monitora. Po przywróceniu wejściowego sygnału wideo następuje przywrócenie pełnego zasilania i ekran jest automatycznie wybudzany. Działanie tej funkcji przypomina wygaszacz ekranu, ale ekran jest całkowicie wyłączony. Aby przywrócić obraz, należy nacisnąć przycisk na klawiaturze lub kliknąć myszą.

# <span id="page-17-0"></span>POMOC TECHNICZNA (CZĘSTO ZADAWANE PYTANIA)

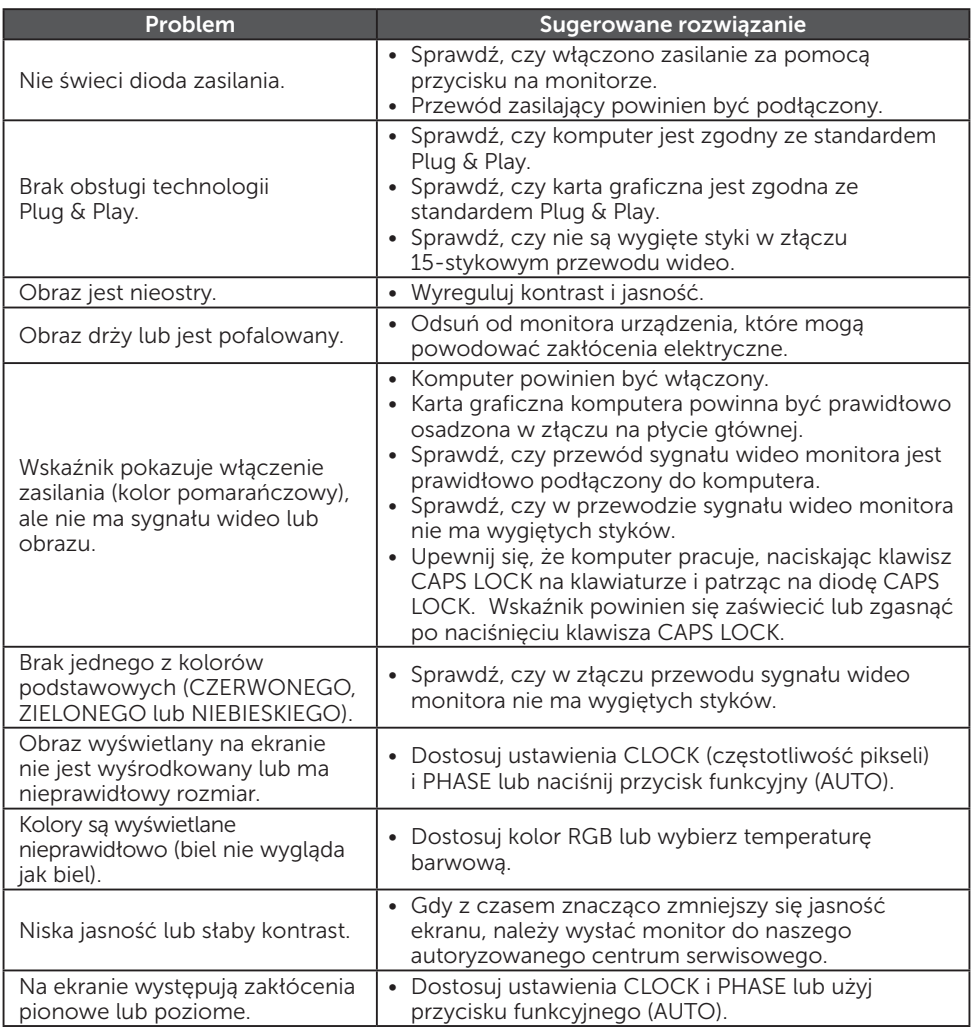

Pozycja CLOCK (częstotliwość pikseli) kontroluje liczbę pikseli skanowanych podczas jednego przeszukiwania w poziomie (zegar). Przy niewłaściwej częstotliwości na ekranie są widoczne pionowe pasy, a szerokość obrazu jest nieprawidłowa. Pozycja PHASE dostosowuje fazę sygnału zegara pikseli. Przy nieprawidłowym ustawieniu fazy na obrazie występują poziome anomalie w jasnym świetle. Aby skorygować ustawienia PHASE i CLOCK, najlepiej skorzystać ze wzoru punktów.

#### <span id="page-18-0"></span>KOMUNIKAT O BŁĘDZIE I SUGEROWANE ROZWIĄZANIE

#### NO SIGNAL

- 1. Sprawdź, czy przewód sygnałowy jest prawidłowo podłączony. Jeśli złącze jest luźne, dokręć śruby.
- 2. Sprawdź, czy styki w złączu przewodu sygnałowego nie są uszkodzone.

#### INPUT NOT SUPPORTED

W komputerze ustawiono nieodpowiedni tryb wyświetlania. Ustaw w komputerze tryb wyświetlania wskazany w tabeli na stronie 21.

# <span id="page-19-0"></span>DODATEK

### DANE TECHNICZNE

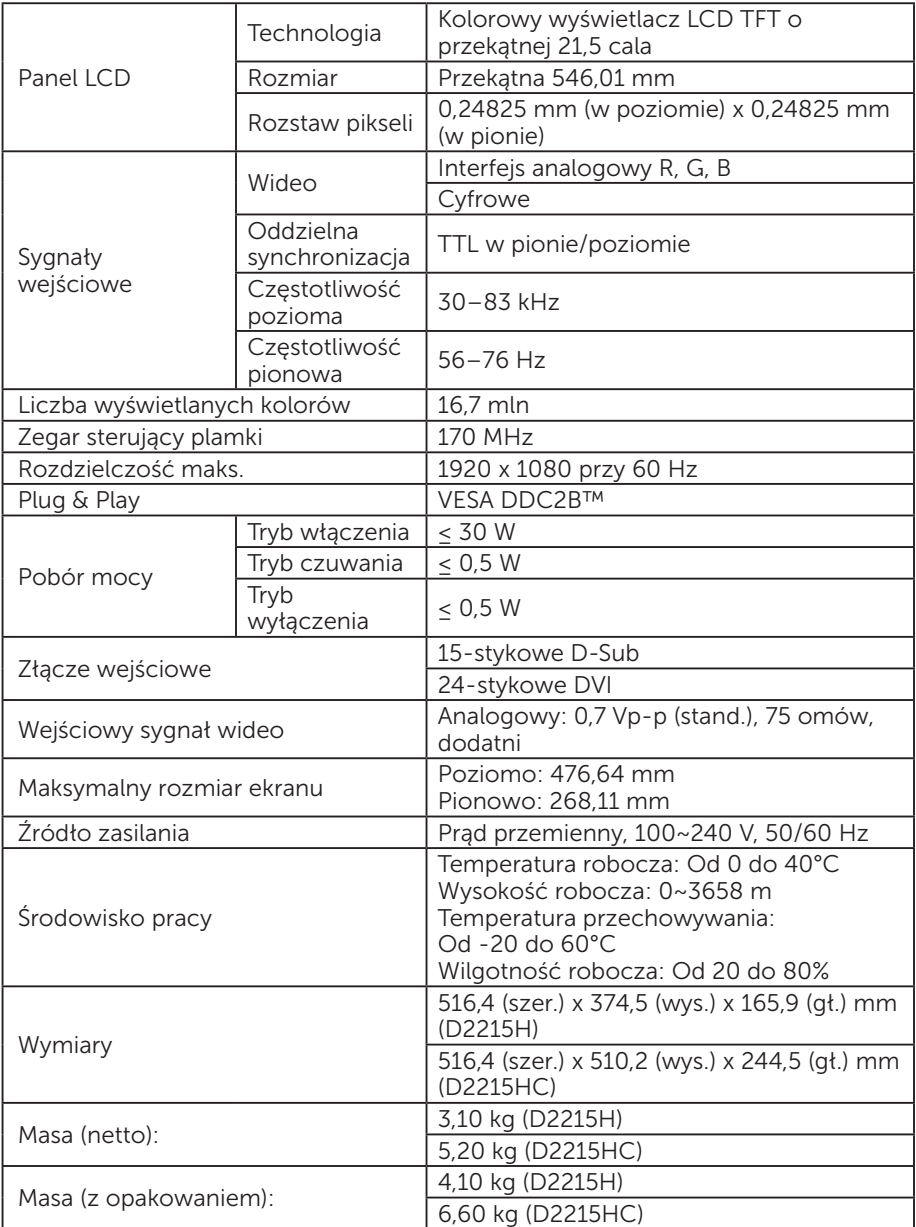

#### <span id="page-20-0"></span>TABELA KONFIGURACJI FABRYCZNEJ

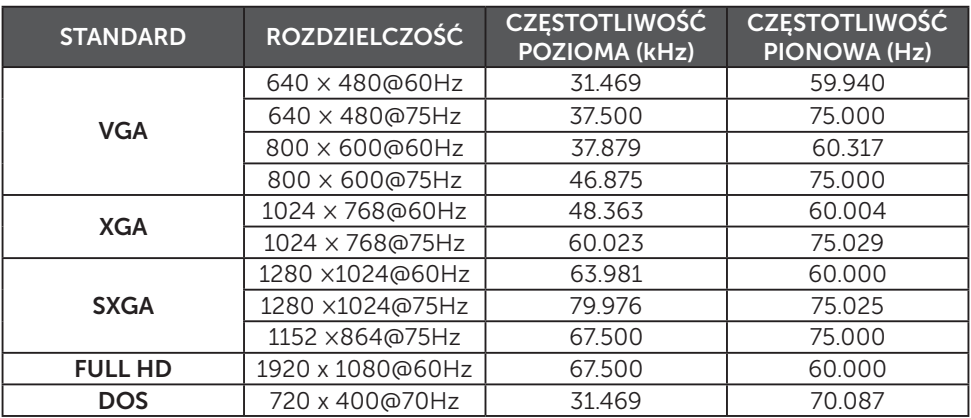

<span id="page-21-0"></span>OPIS STYKÓW W ZŁĄCZU

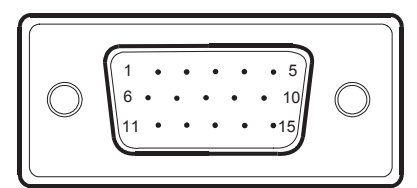

15-żyłowy przewód sygnałowy do przesyłania obrazu kolorowego

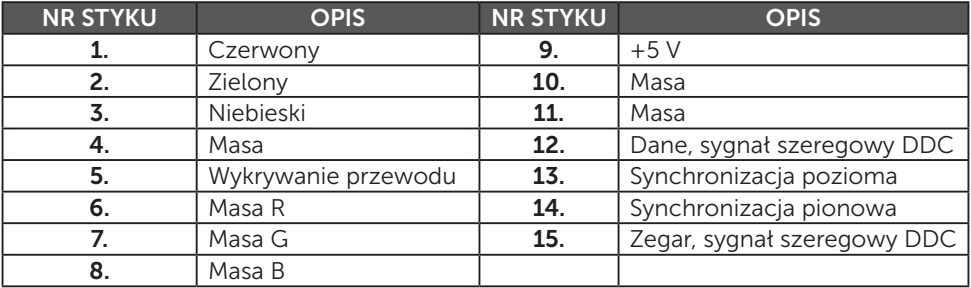

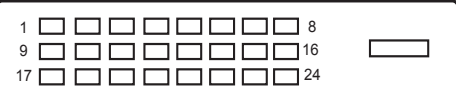

24-żyłowy przewód sygnałowy do przesyłania obrazu kolorowego

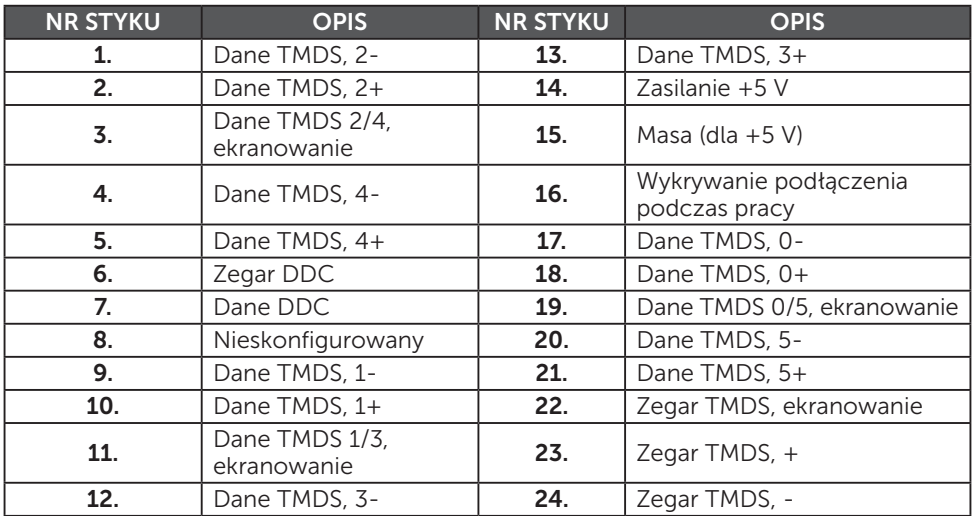